# $\begin{array}{c}\n\mathbf{1} & \mathbf{0} & \mathbf{0} \\
\mathbf{0} & \mathbf{0} & \mathbf{0}\n\end{array}$

# **Anbinden von Services an PowerApps und Flow**

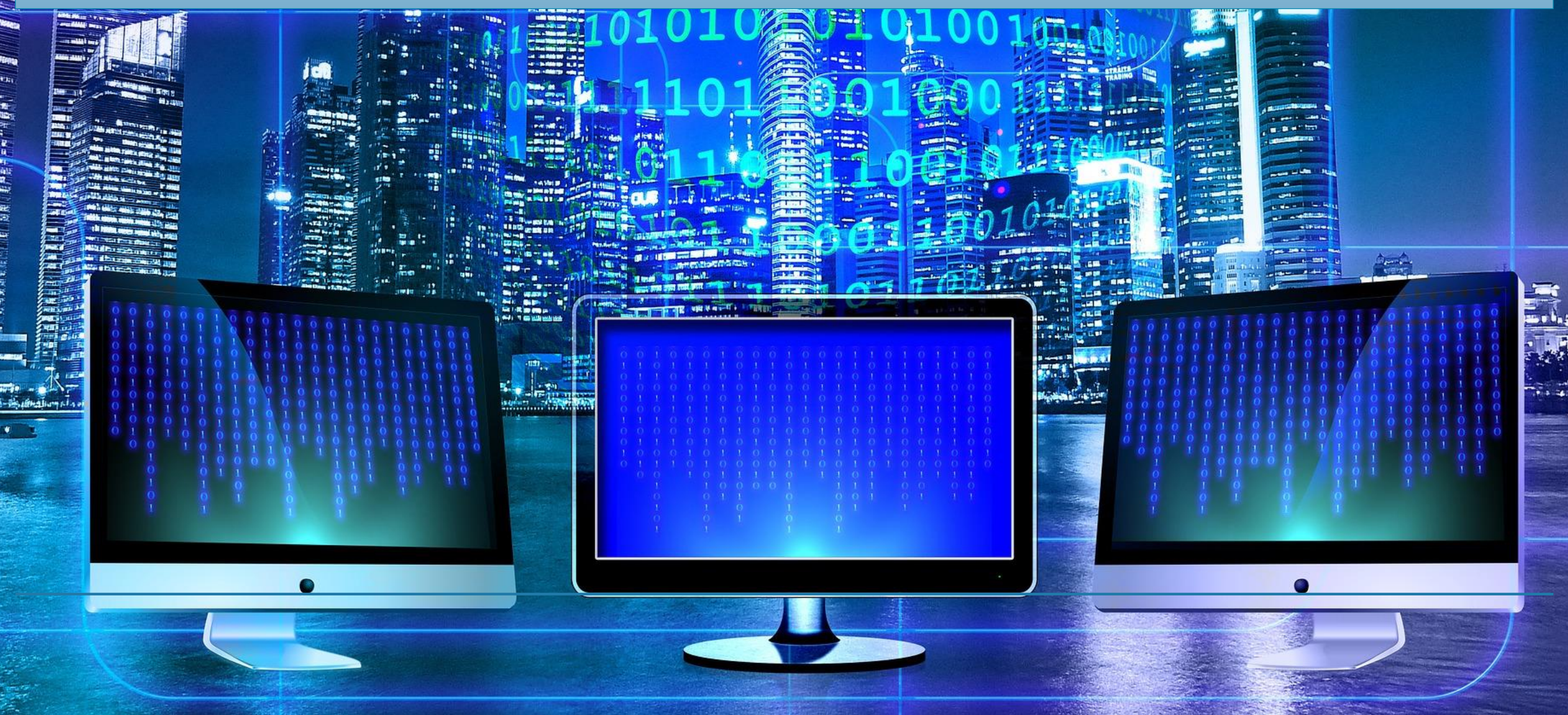

Reiner Ganser | Ganser IT Consulting GmbH

## Reiner (Didi) Ganser **Cloud Productivity Consultant & Trainer**

> 15 Jahre in den Bereichen Software Development | Collaboration | Migrationen | Intranet-Solutions | Cloud-Services

reiner@ganser-it-consulting.ch

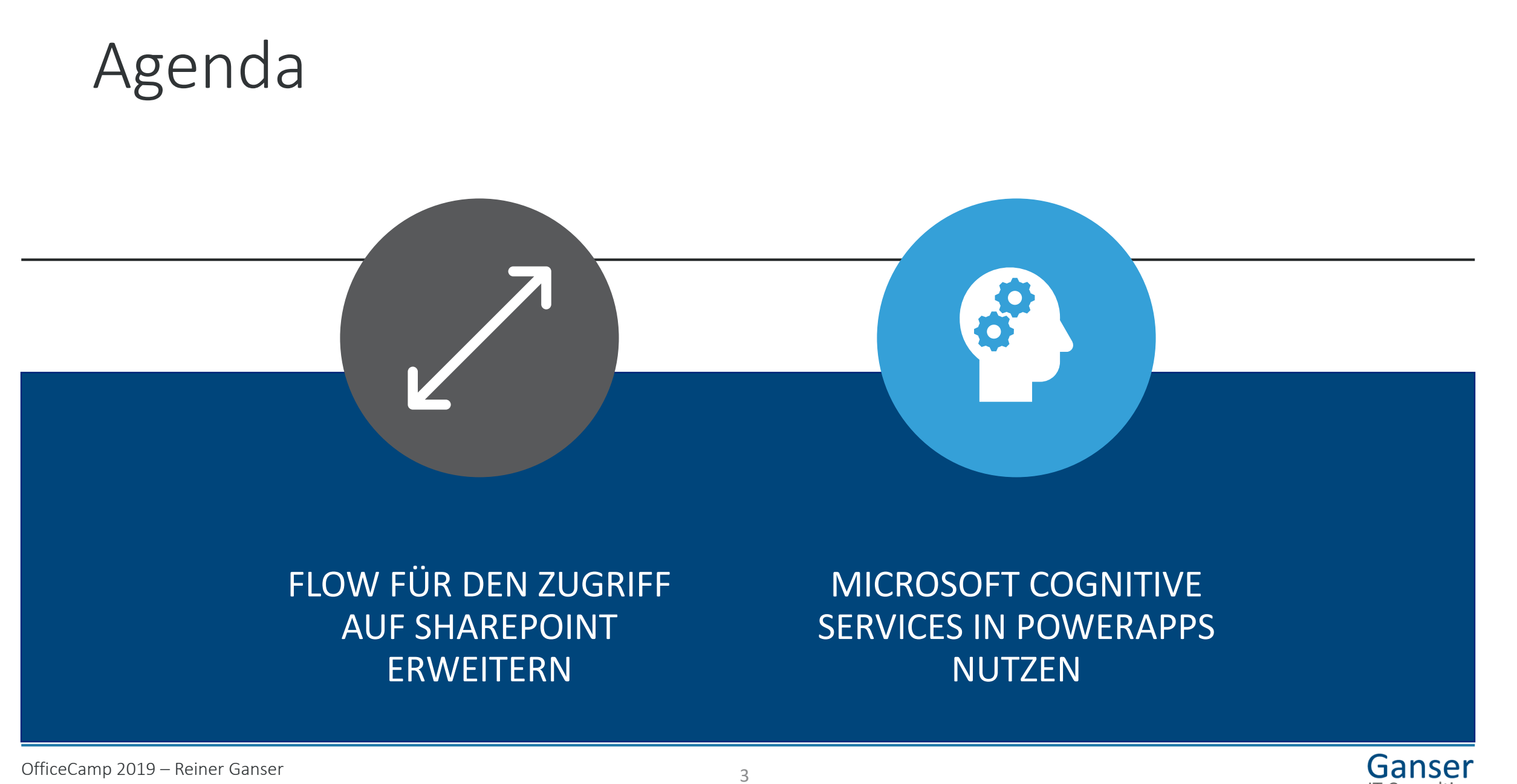

**IT Consulting** 

Flow für den Zugriff auf SharePoint erweitern

OfficeCamp 2019 – Reiner Ganser <sup>4</sup> OfficeCamp 2019 | Reiner Ganser

# Szenario 1

ána<br>hanan<br>ananana In einer Liste werden alle GDPR relevanten Systeme verwaltet

Die Einträge müssen von verschiedenen Stellen genehmigt werden

Erst wenn alle Stellen genehmigt haben, ändert sich der Status auf "all approved"

□ Danach soll der Eintrag nur noch gelesen und nicht mehr geändert werden können

Berechtigung auf Eintrag anpassen -> Nur noch Leserechte

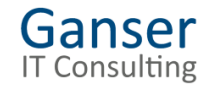

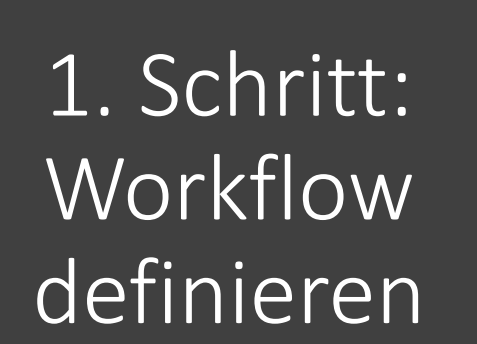

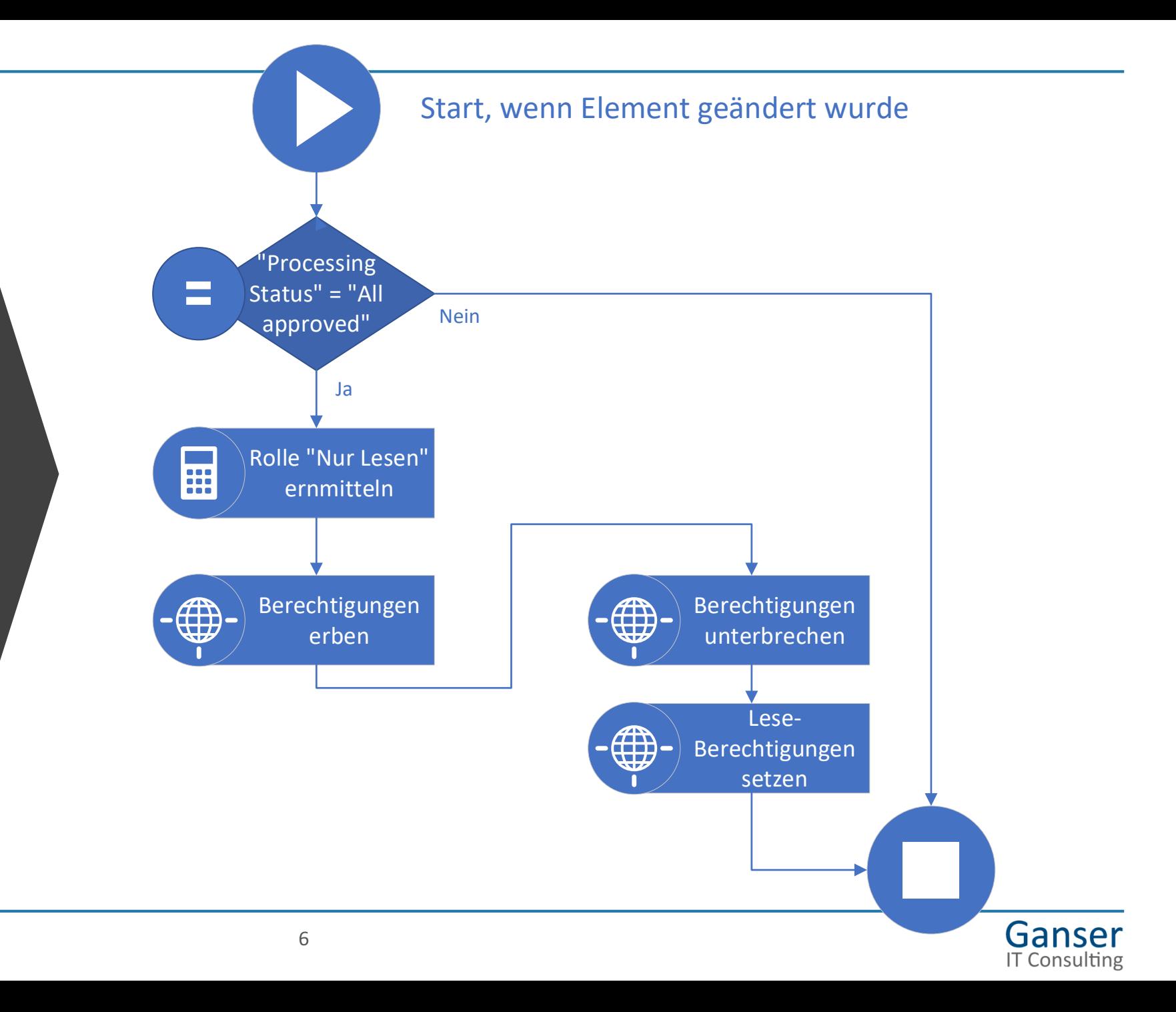

## Ausgangspunkt für Umsetzung: Flow Templates

<https://flow.microsoft.com/de-de/templates/>

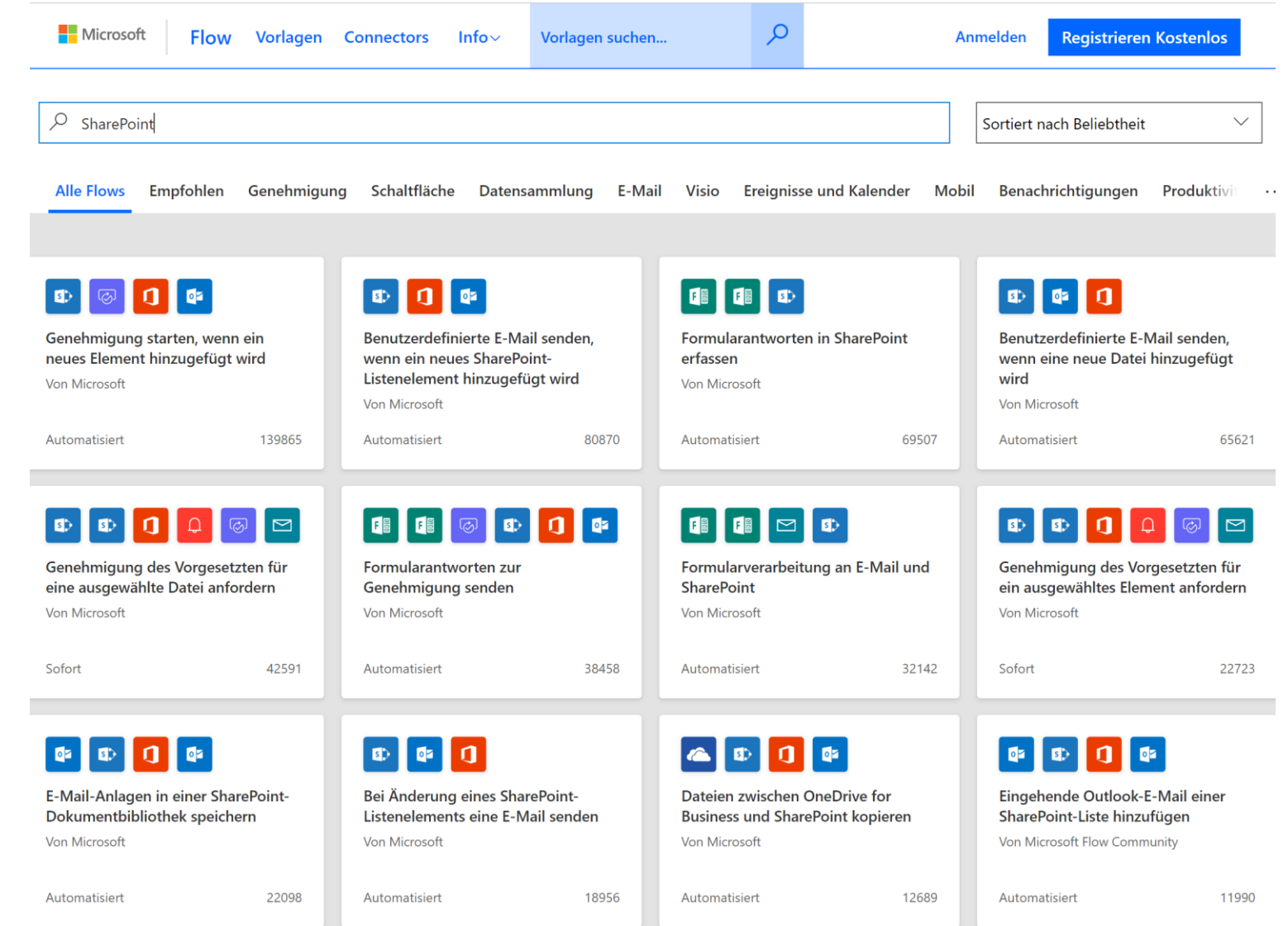

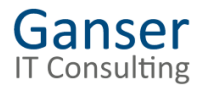

## Verwenden und anpassen oder neuen Flow anlegen

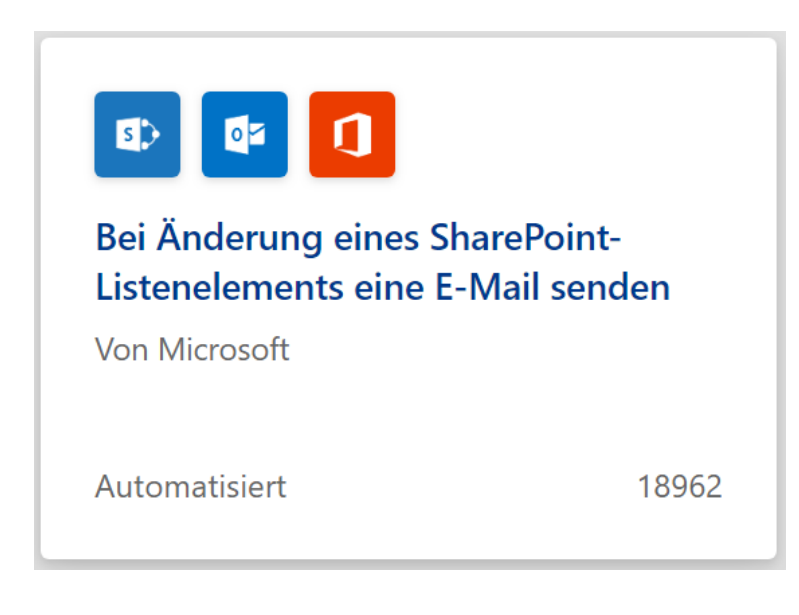

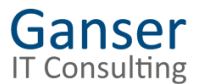

Aktion für das Setzen von Berechtigungen hinzufügen

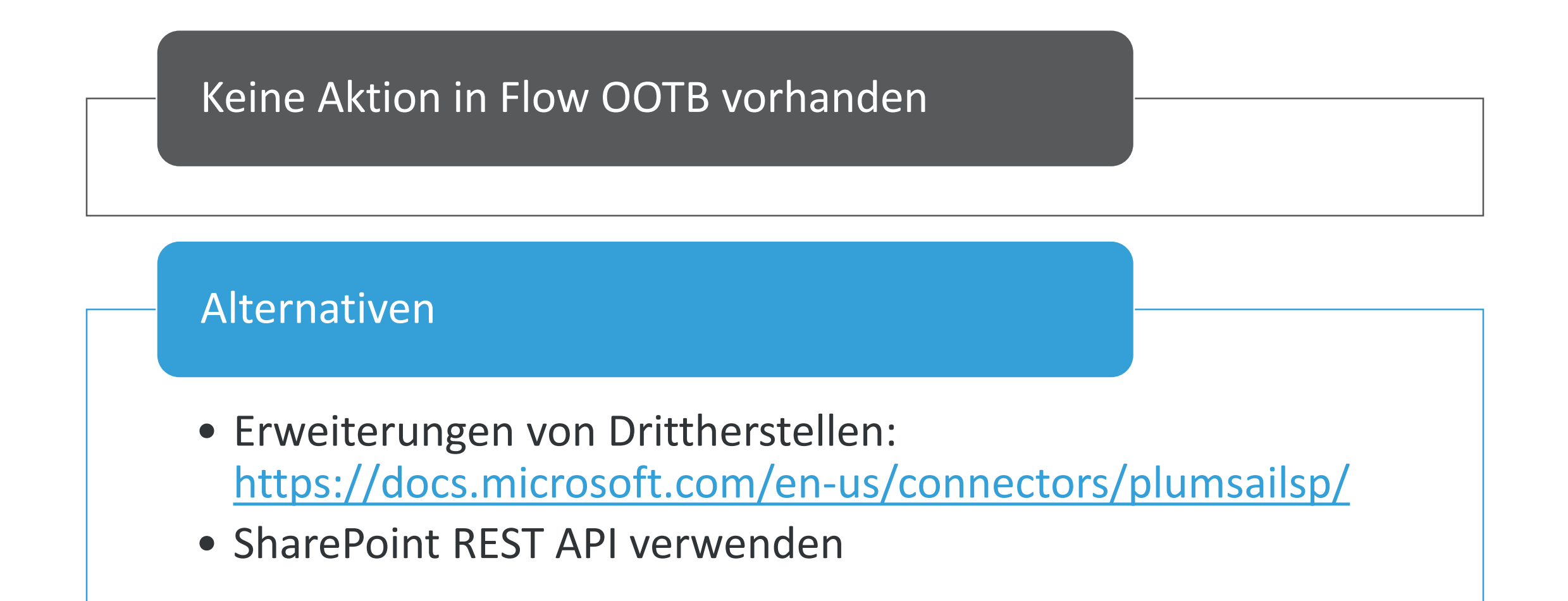

Die Grundlagen verstehen

## SharePoint REST/OData APIs

## Gute Resourcen

- [https://docs.microsoft.com/en-us/sharepoint/dev/sp-add-ins/get-to](https://docs.microsoft.com/en-us/sharepoint/dev/sp-add-ins/get-to-know-the-sharepoint-rest-service)know-the-sharepoint-rest-service
- https://docs.microsoft.com/en-us/sharepoint/dev/sp-add[ins/complete-basic-operations-using-sharepoint-rest-endpoints](https://docs.microsoft.com/en-us/sharepoint/dev/sp-add-ins/complete-basic-operations-using-sharepoint-rest-endpoints)

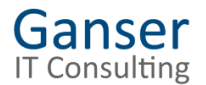

## Notwendige API Aufrufe

### Setzen der Berechtigungen

- **Unterbrechen ohne Übernahme geerbten Berechtigungen** REST API (POST): api/web/lists/getByTitle(, Name der Liste, ) /items(ID) /breakroleinheritance(copyRoleAssignments=false, clearSubscopes=true)
- **Setzen der Berechtigungen für die gewünschten SharePoint Gruppen** REST API (POST): api/web//getByTitle(, Name der Liste,)/items(ID)/roleassignments/addroleassignment(principalid=<Group-ID>,roleDefId=<Role-ID>)

### Unterstützende SharePoint REST API Aufrufe

- **Erben der Berechtigungen** REST API (POST): api/web/lists/getByTitle(, Name der Liste')/items(ID)/ResetRoleInheritance()
- **Ermitteln der ID einer bestimmten Berechtigungsstufe (z.B. für Leserechte)** REST API (GET): api/web/roledefinitions/GetByName(, Name der Berechtigungsstufe')/Id
- **Ermitteln der ID einer bestimmten SharePoint Gruppe** REST API (GET): api/web/sitegroups/GetByName (, Name der Gruppe')/Id

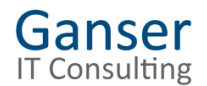

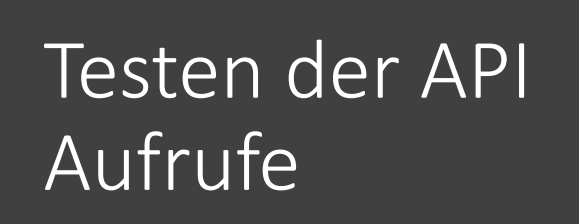

## GET Methoden könnte man im Browser testen

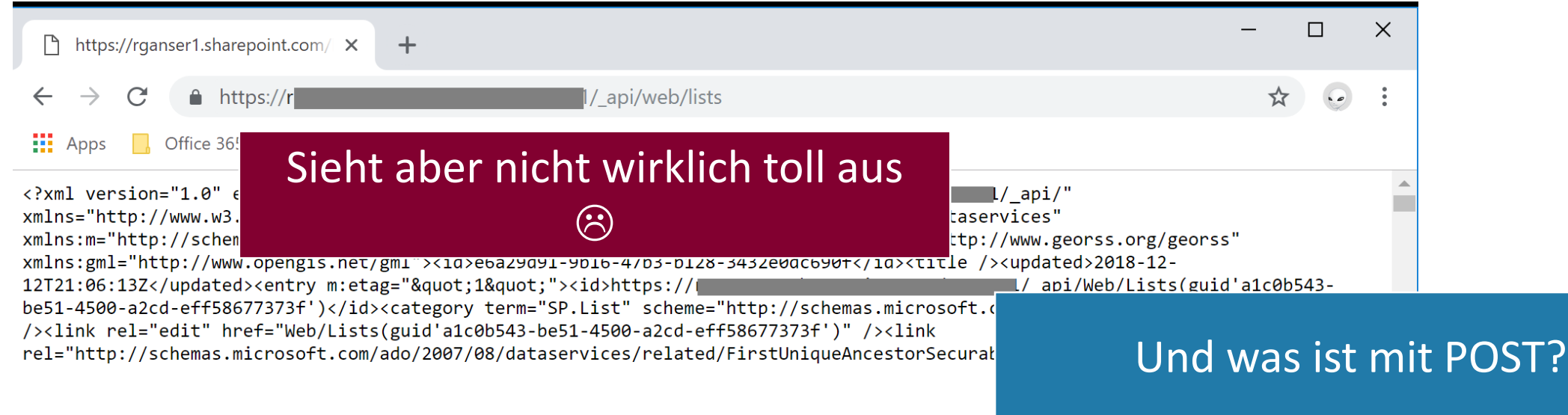

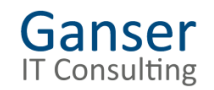

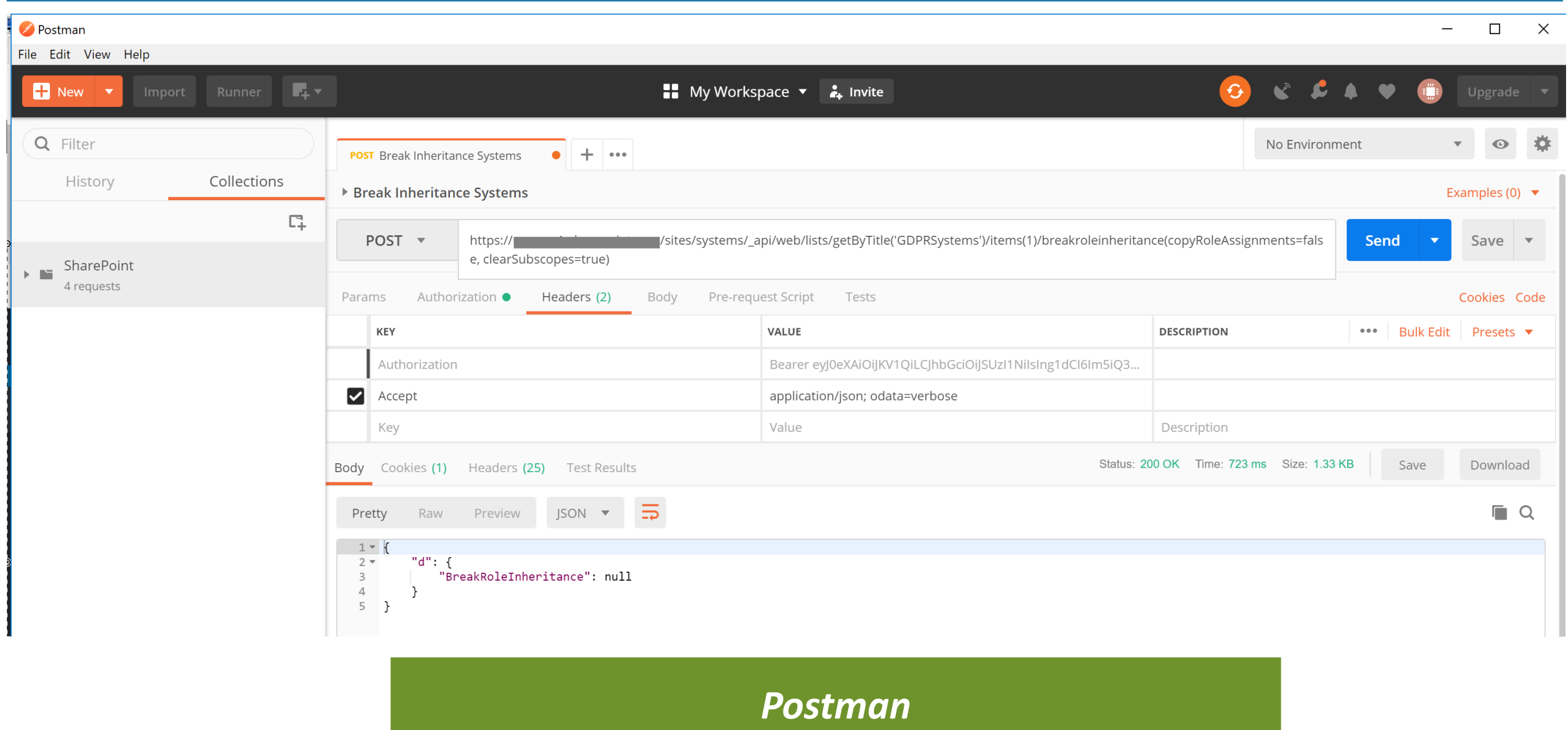

<https://www.getpostman.com/downloads/>

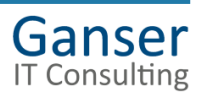

## Zugriff auf SharePoint Online: Postman App registrieren in Azure

### Details unter:

https://www.1stquad.c [om/2018/12/19/micros](https://www.1stquad.com/2018/12/19/microsoft-flow-fuer-den-zugriff-auf-sharepoint-erweitern-teil-1-grundlagen-und-tools/) oft-flow-fuer-denzugriff-auf-sharepointerweitern-teil-1 grundlagen-und-tools/

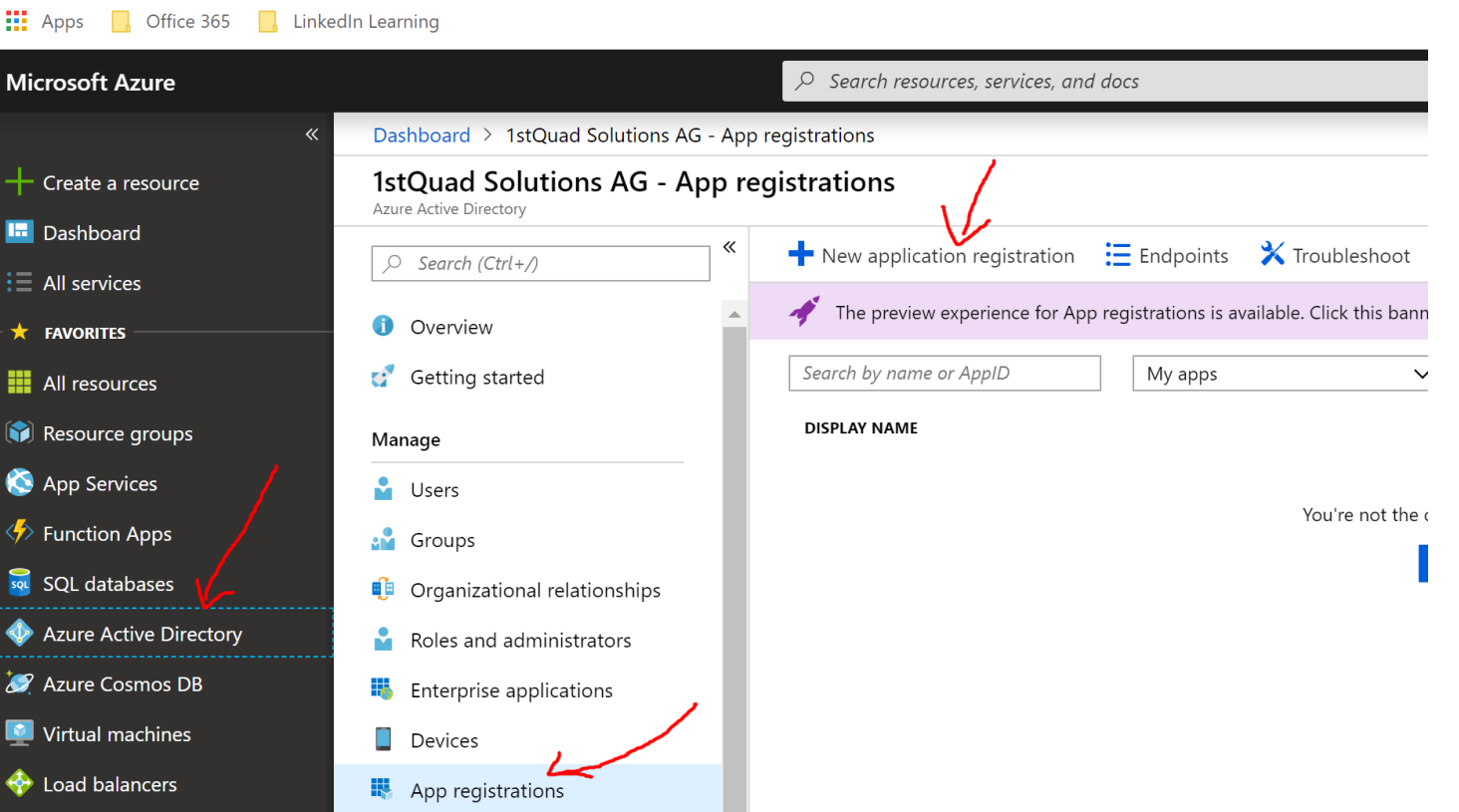

■ https://portal.azure.com/#blade/Microsoft\_AAD\_IAM/ActiveDirectoryMenuBlade/RegisteredApps

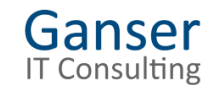

 $\leftarrow$  $\rightarrow$  $\mathcal{C}$ 

# Demo

Mit Postman SharePoint API aufrufen

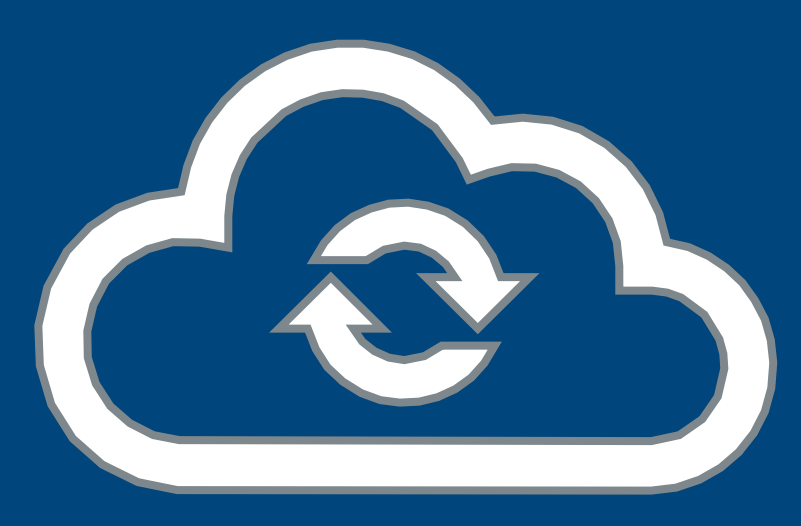

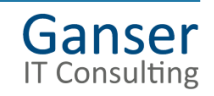

# Mit dem Flow beginnen

Neuen Flow anlegen

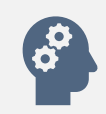

Trigger definieren

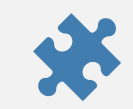

Variablen definieren und setzen

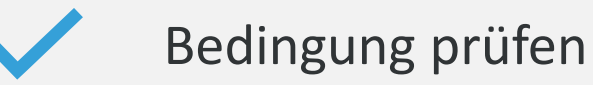

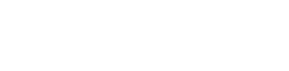

Ganser **IT Consulting** 

Role Definition ID für «nur lesend» ermitteln<sup>'</sup>

Send an HTTP request to SharePoint

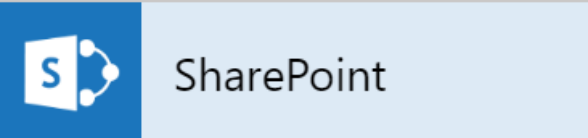

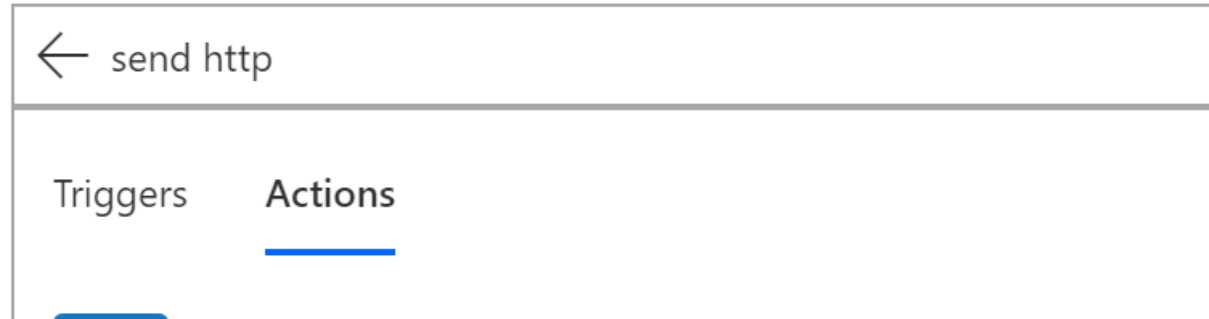

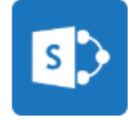

Send an HTTP request to SharePoint SharePoint

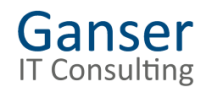

## Parameter setzen

Übernehmen von Postman

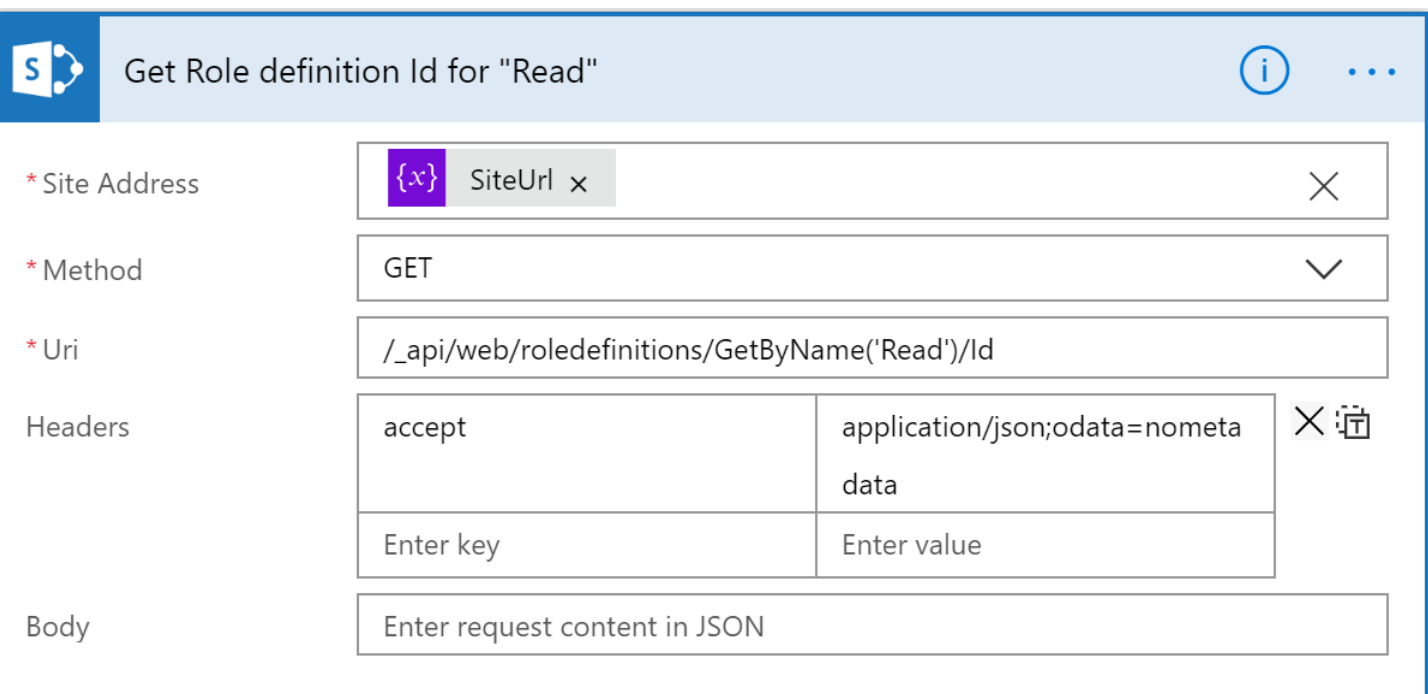

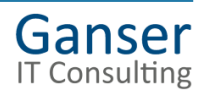

# Weitere Schritte

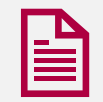

## JSON Rückgabe parsen

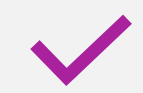

Variable mit Role ID setzen

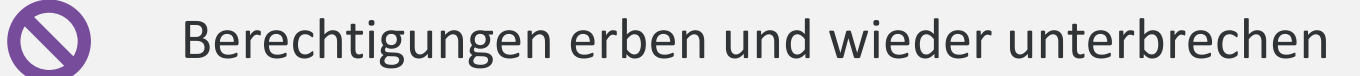

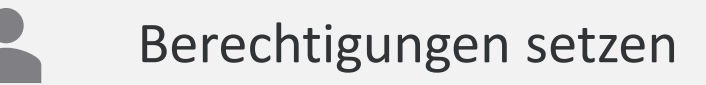

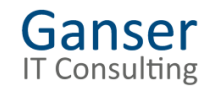

## Gesamter Flow im Überblick

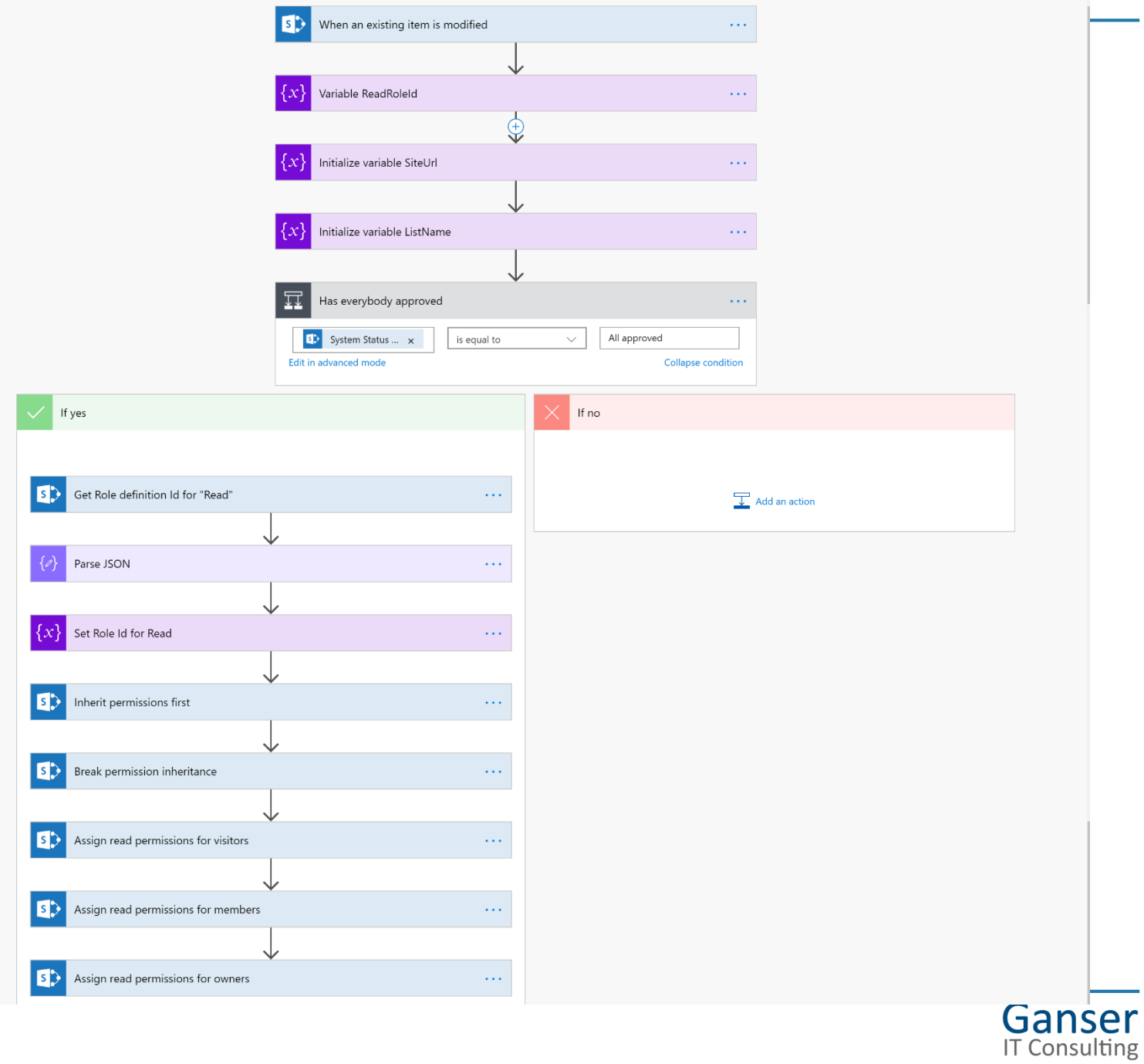

Zugriff auf die Azure Cognitive Services aus PowerApps

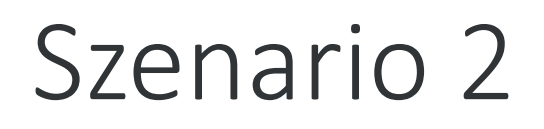

Text erfassen mit dem Mobile

Ermitteln der Sprache

Auswertung Aussage ob positiv oder negativ

Ermitteln der Kernaussagen

Abhängig davon erfolgt die Rückmeldung an den Benutzer

Ą

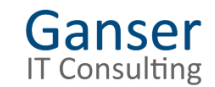

## Was sind die Azure Cognitive Services

#### **Bildanalyse**

Erkennen, identifizieren, untertiteln, indizieren und verwalten Sie Ihre Bilder, Videos und Freihandschriftinhalte.

- **图 Maschinelles Sehen**
- **图 Custom Vision**
- **图 Gesicht**
- [4] Formularerkennung (Vorschauversion)
- 圆 Freihanderkennung (Vorschauversion)
- **图 Video Indexer**

#### Entscheidungsdienste

Erstellen Sie Apps, die Empfehlungen geben, um fundiert und effizient Entscheidungen treffen zu können.

- 圆 Anomalieerkennung (Vorschauversion)
- **图 Content Moderator**
- 图 Personalisierung (Vorschauversion)

#### Sprache

Ermöglichen Sie es Ihren Apps, natürliche Sprache mit vordefinierten Skripts zu verarbeiten, Stimmungen auszuwerten sowie zu trainieren, wie zu erkennen ist, was Benutzer wünschen.

- [4] Plastischer Reader (Vorschauversion)
- 圆 Language Understanding (LUIS)
- **图 OnA Maker**
- **图 Textanalyse**
- 图 Textübersetzung

#### Suchen.

Fügen Sie Bing-Suche-APIs zu Ihren Apps hinzu, und profitieren Sie von der Möglichkeit, Milliarden von Webseiten, Bildern, Videos und Nachrichten mit einem einzigen API-Aufruf zu durchsuchen.

- [d] Verwenden der Vorschlagssuche
- **图** Benutzerdefinierte Suche
- **图 Entitätssuche**
- **图 Bildersuche**
- Suche nach ortsansässigen Unternehmen (Vorschau)
- 图 News-Suche
- 图 Rechtschreibprüfung
- **图 Videosuche**
- **图 Visuelle Suche**
- **图** Websuche

#### Spracheingabe

Konvertieren Sie Sprache in Text und Text in natürlich klingende Sprache. Übersetzen Sie von einer Sprache in eine andere, und aktivieren Sie Sprecherüberprüfung und -erkennung.

- **图 Spracherkennungsdienste**
- [ Sprechererkennung (Vorschauversion)
- **图** Bing-Spracheingabe (wird eingestellt)
- 圆 Sprachübersetzung (wird eingestellt)

#### Container

Dank der Containerunterstützung in Azure Cognitive Services können Entwickler die gleichen umfangreichen APIs verwenden wie in Azure und dabei flexibel entscheiden, wo die mit Docker-Containern verbundenen Dienste bereitgestellt und gehostet werden.

- **图 Container für Cognitive Services**
- 图 Frstellen wiederverwendbarer Container
- Bereitstellen und Ausführen eines Containers unter Azure Container Instances
- 图 Bereitstellen für Azure Kubernetes Service
- 吗 Verwenden von Docker Compose zum Bereitstellen mehrerer Container

### <https://azure.microsoft.com/de-de/services/cognitive-services/>

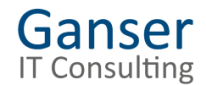

# Schritt 1: Azure Subscription für Testing

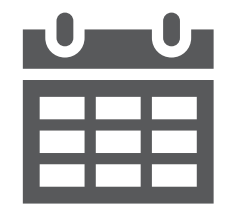

12 Monate frei Kreditkarte notwendig. Wird aber nur verwendet, wenn Nutzung länger als 12 Monate sein soll

<https://azure.microsoft.com/free>

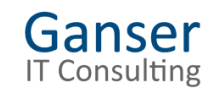

# Schritt 2: Ressourcen in Azure aufsetzen

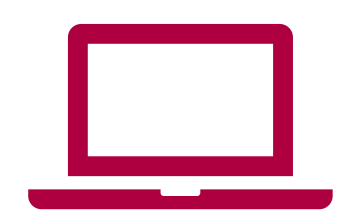

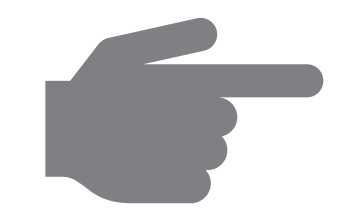

## **Resourcegruppe anlegen in Azure Portal**

### **Neuen Services anlegen**

Cognitive Service suchen auswählen Gesamtes Package auswählen oder einzelne

**Services** 

Details ausfüllen

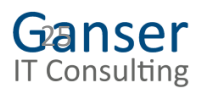

## Alle Cognitive Services in einem Package

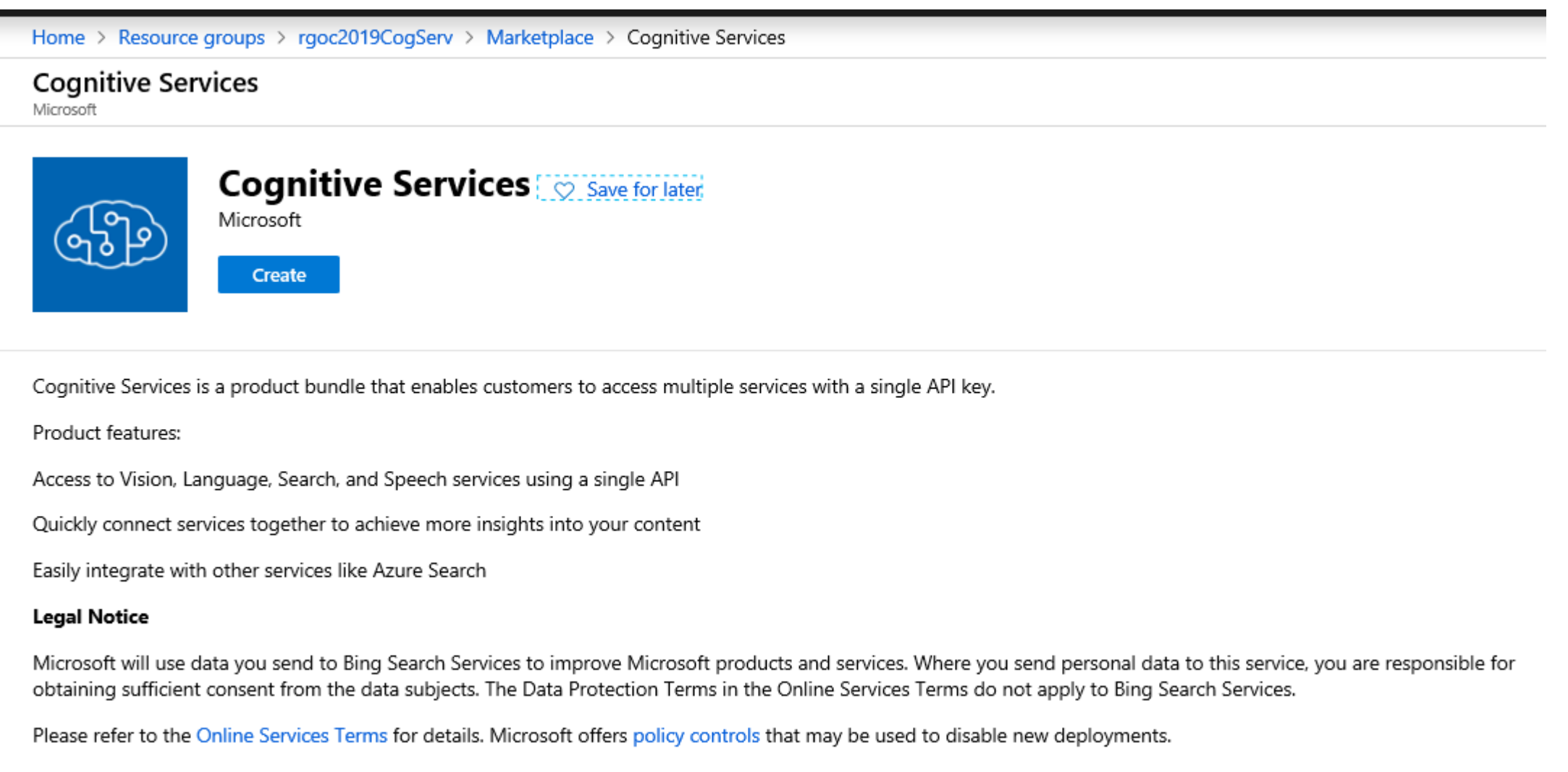

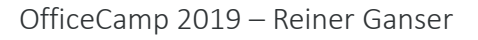

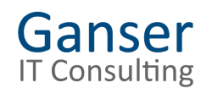

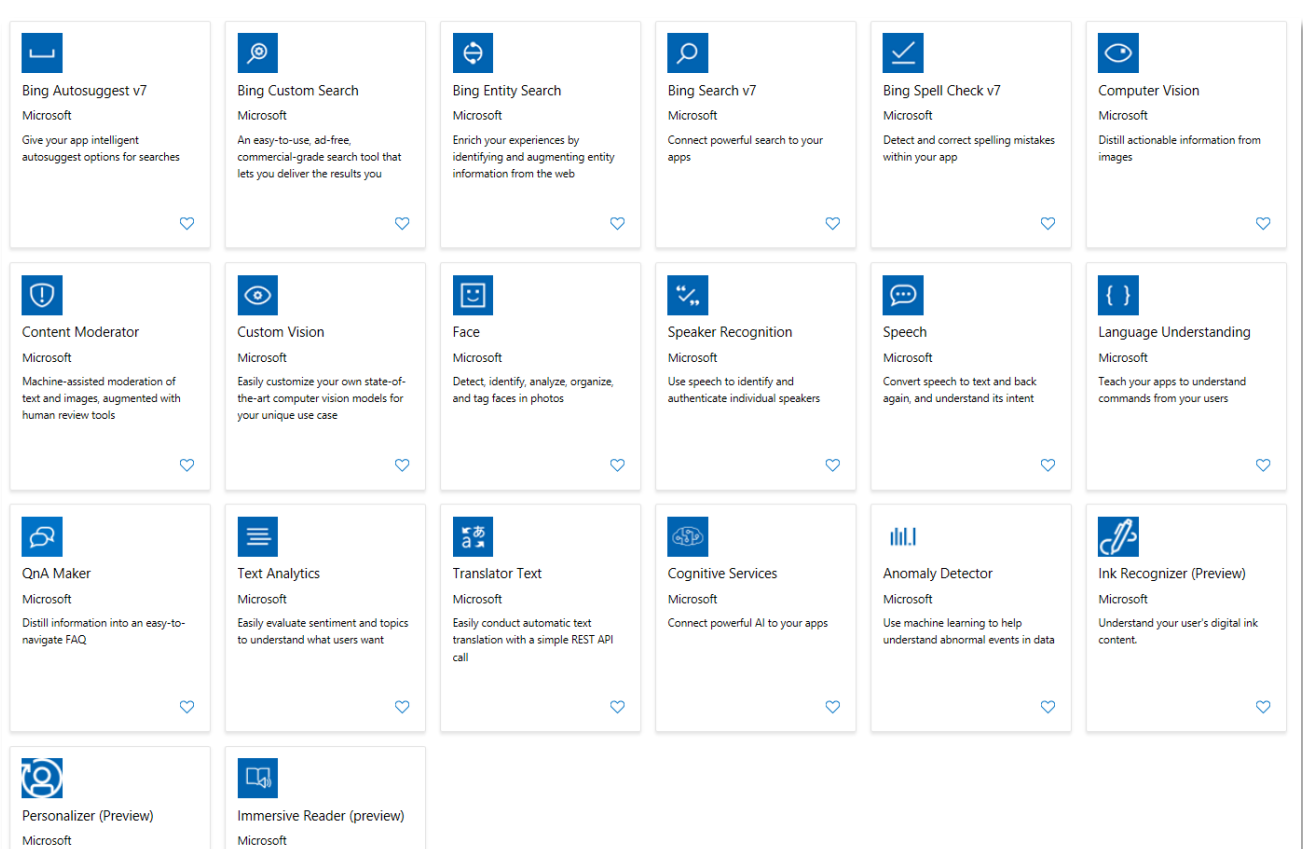

Home > Marketplace > Speaker Recognition **Speaker Recognition** Microsoft **Speaker Recognition Save for later**<br>Microsoft  $\ddot{\mathcal{L}}$ ووأ Create Your users' voices are their passports with the Speaker Recognition API. Your app can authenticate identities by using someone's voice, giving your users the capability to interact securely through speech. Additionally, use the Speaker Recognition API to identify an unknown speaker. When the audio from the Give your users voice-authentication capabilities with the Speaker Recognition API.

☆

unidentified person is paired against a group of known speakers, if a match is found, the person's identity is returned.

Useful Links More about Speaker Recognition API (preview) Documentation API reference Pricing Regional availability

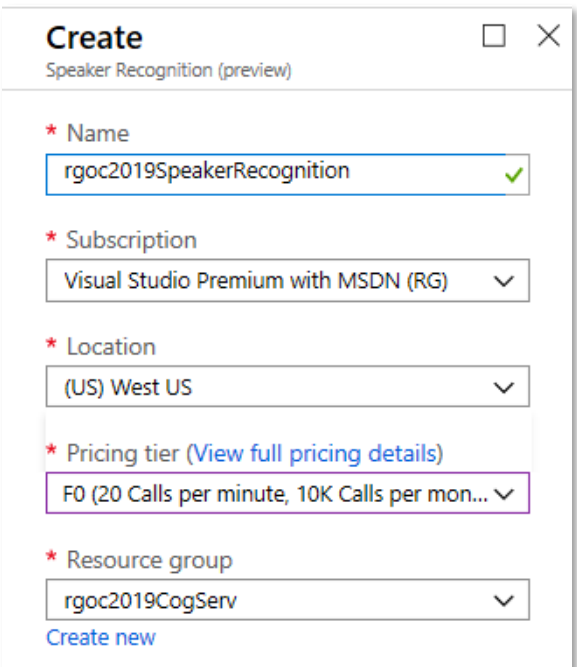

# Schritt 3: Auswahl aus verfügbaren Konnektoren

Connector Reference: <https://docs.microsoft.com/en-us/connectors/> Alternativ: <https://www.carlosag.net/PowerApps/Connectors/>

扁

Z.B.: Text Analytics https://docs.microsoft.com/en[us/connectors/cognitiveservicestextanalytics/](https://docs.microsoft.com/en-us/connectors/cognitiveservicestextanalytics/)

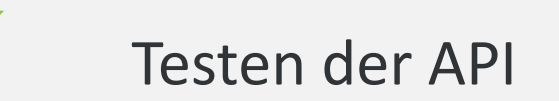

https://westeurope.dev.cognitive.microsoft.com/docs/servic [es/TextAnalytics.V2.0/operations/56f30ceeeda5650db055a3](https://westeurope.dev.cognitive.microsoft.com/docs/services/TextAnalytics.V2.0/operations/56f30ceeeda5650db055a3c7/console) c7/console

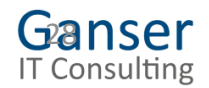

# Schritt 4: Postman nutzen für die Abfrage der Cognitive Services API

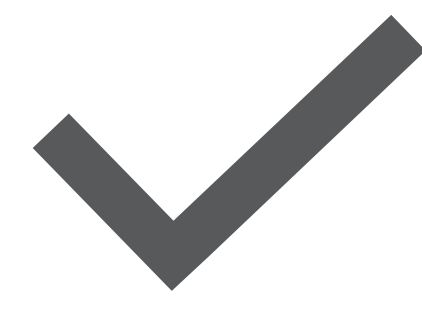

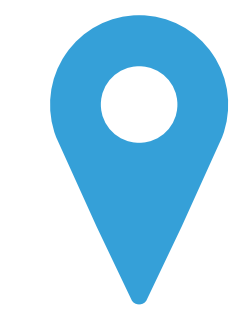

API Funktionen aufrufen und JSON Resultate auswerten

<https://www.postman.com/downloads>

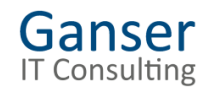

OfficeCamp 2019 – Reiner Ganser

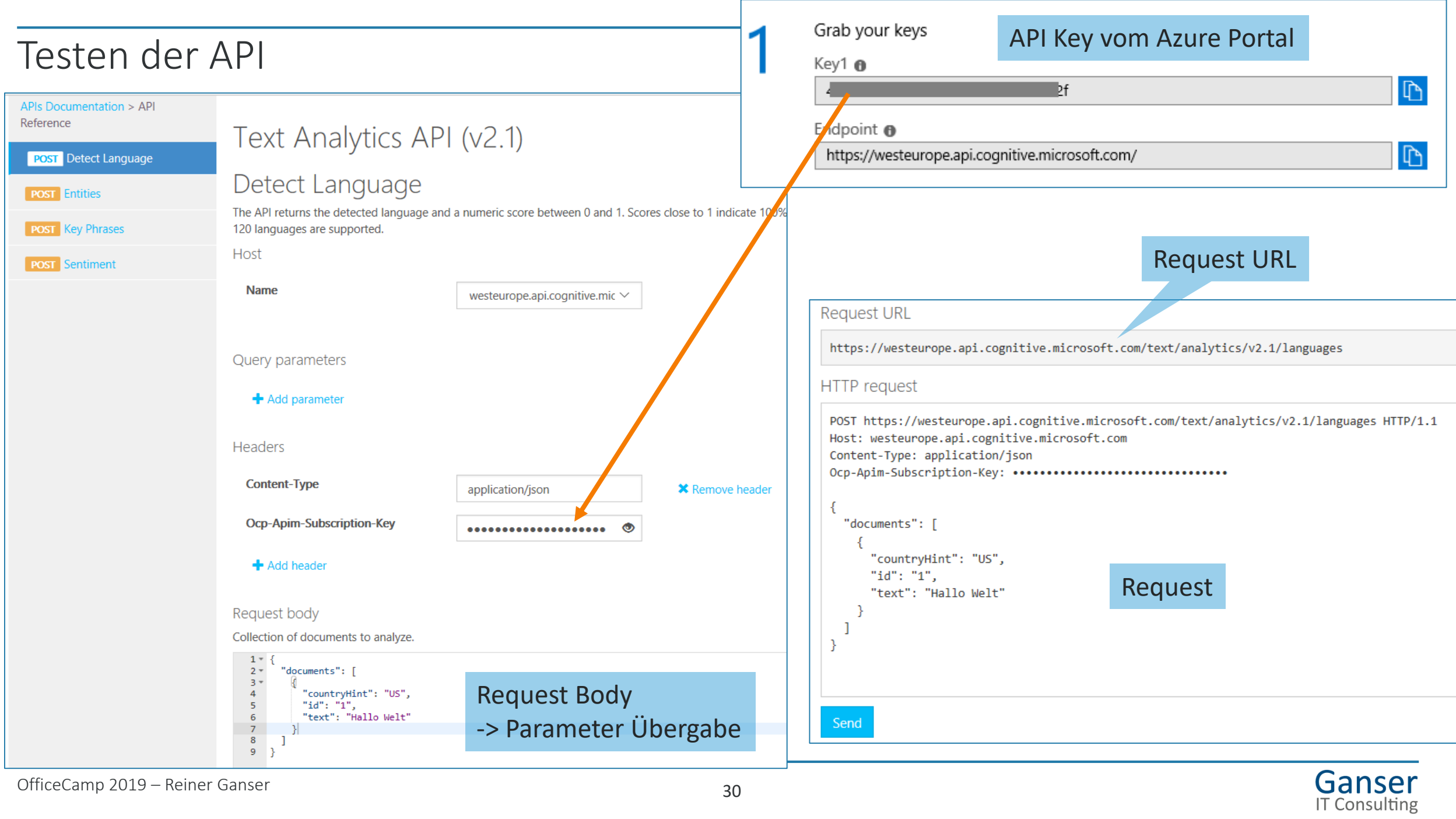

## API testen in Postman

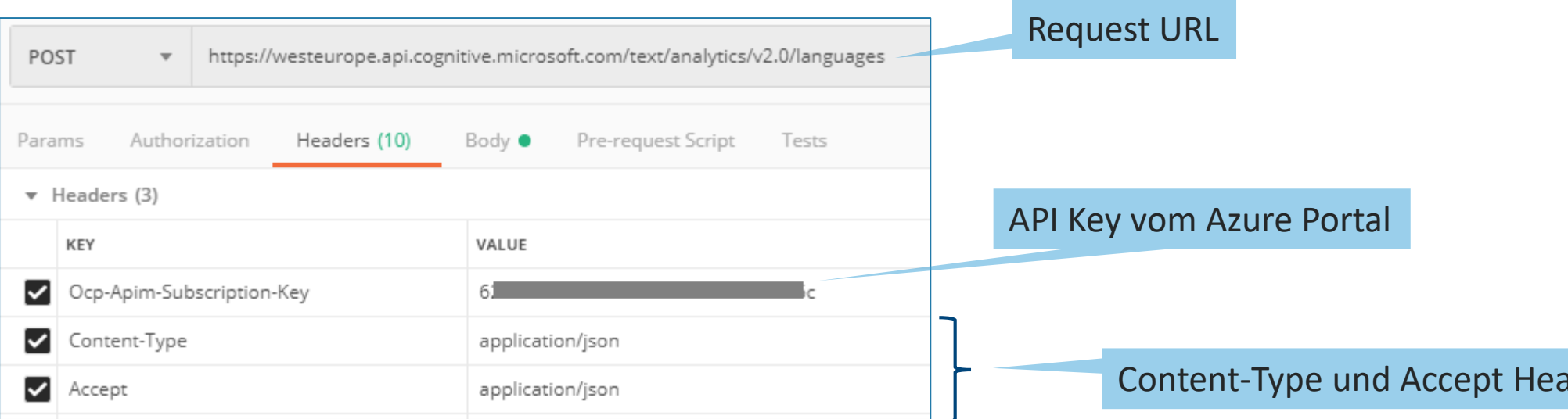

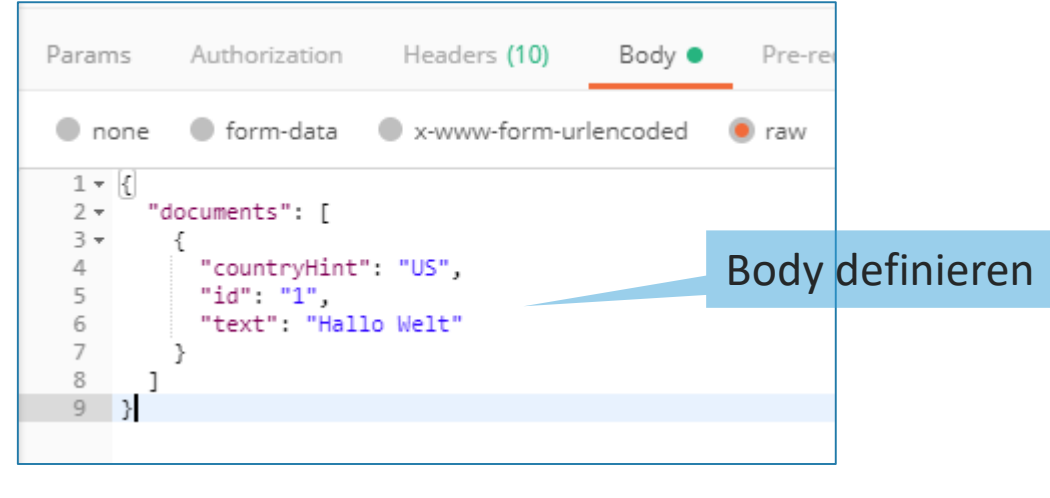

ader hinzufügen

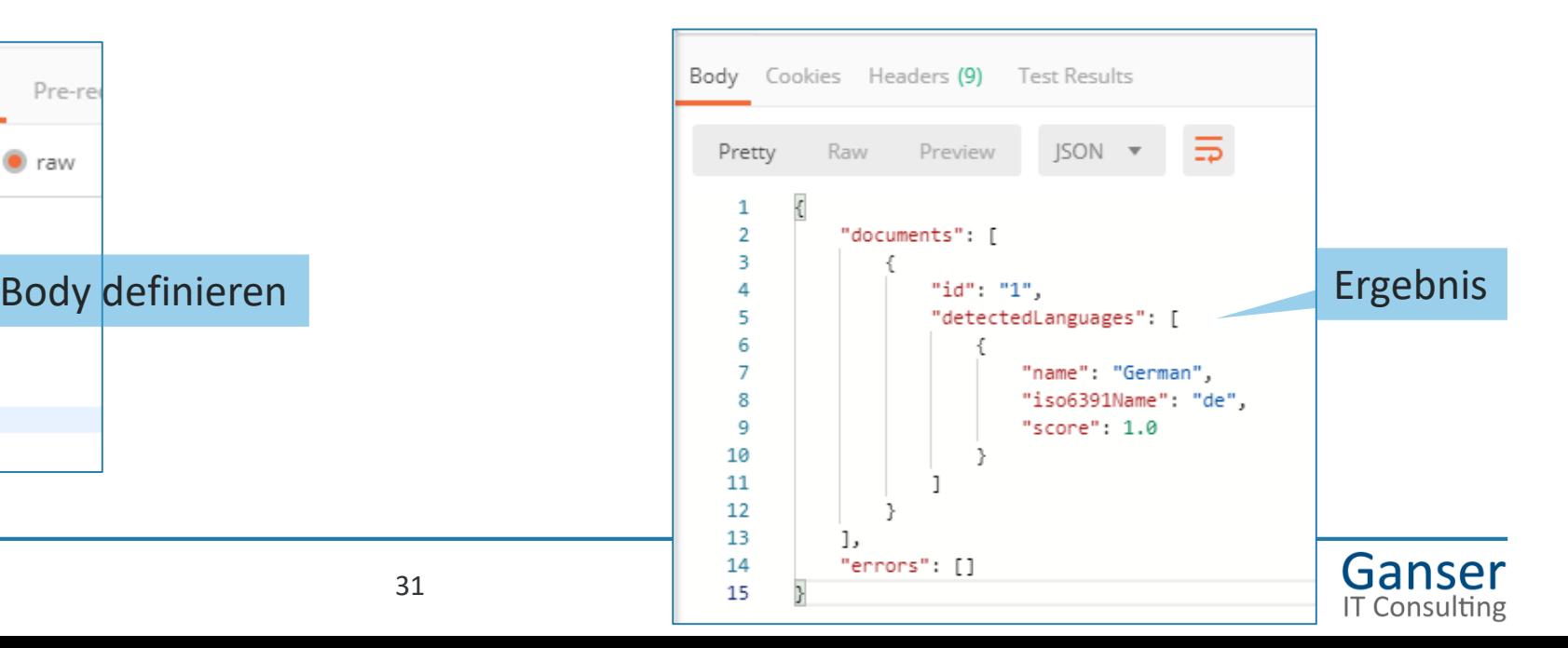

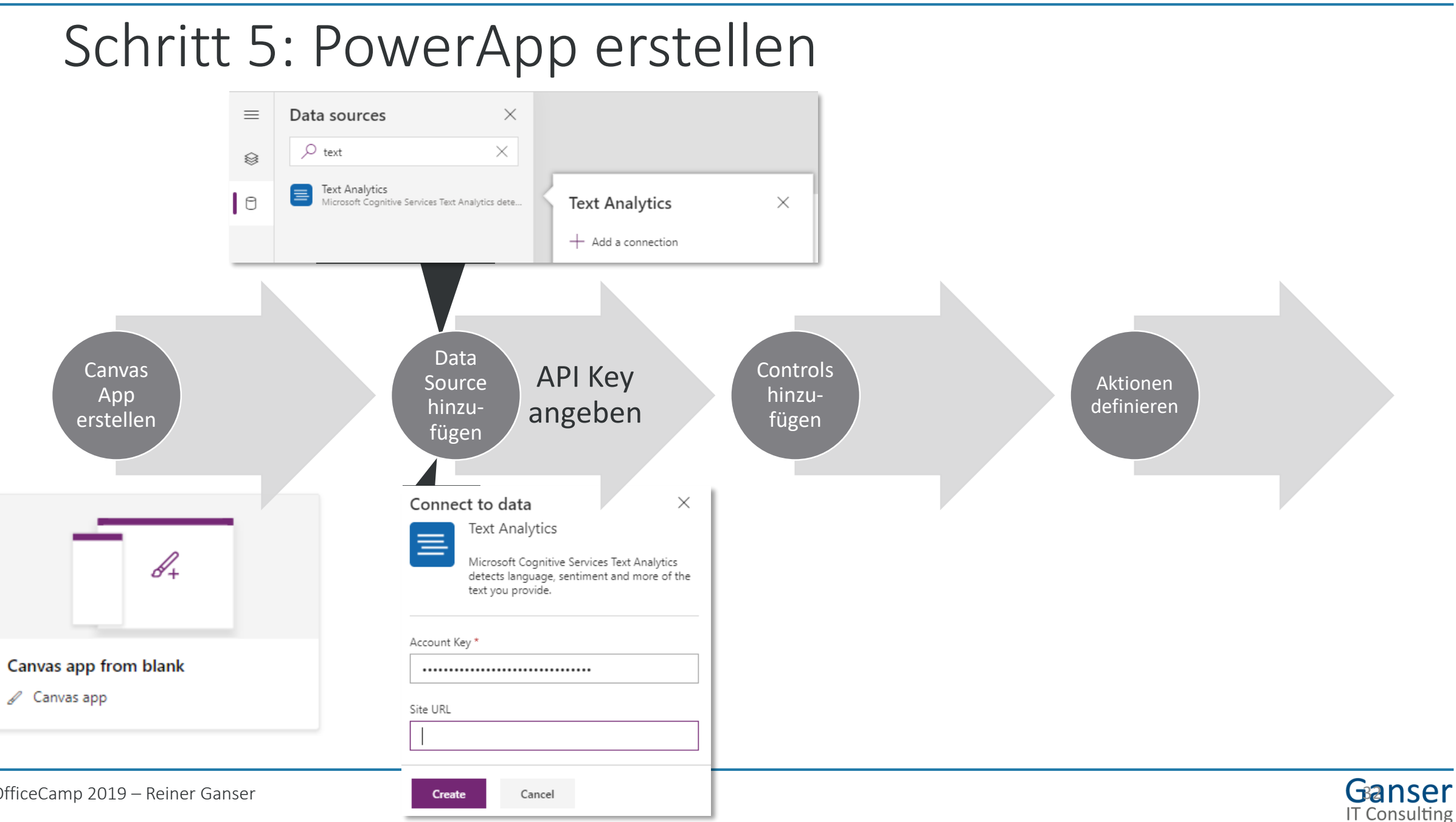

OfficeCamp 2019 – Reiner Ganser

# Schritt 6: Bediener-Oberfläche aufbauen

- Controls hinzufügen
- Eigenschaften setzen

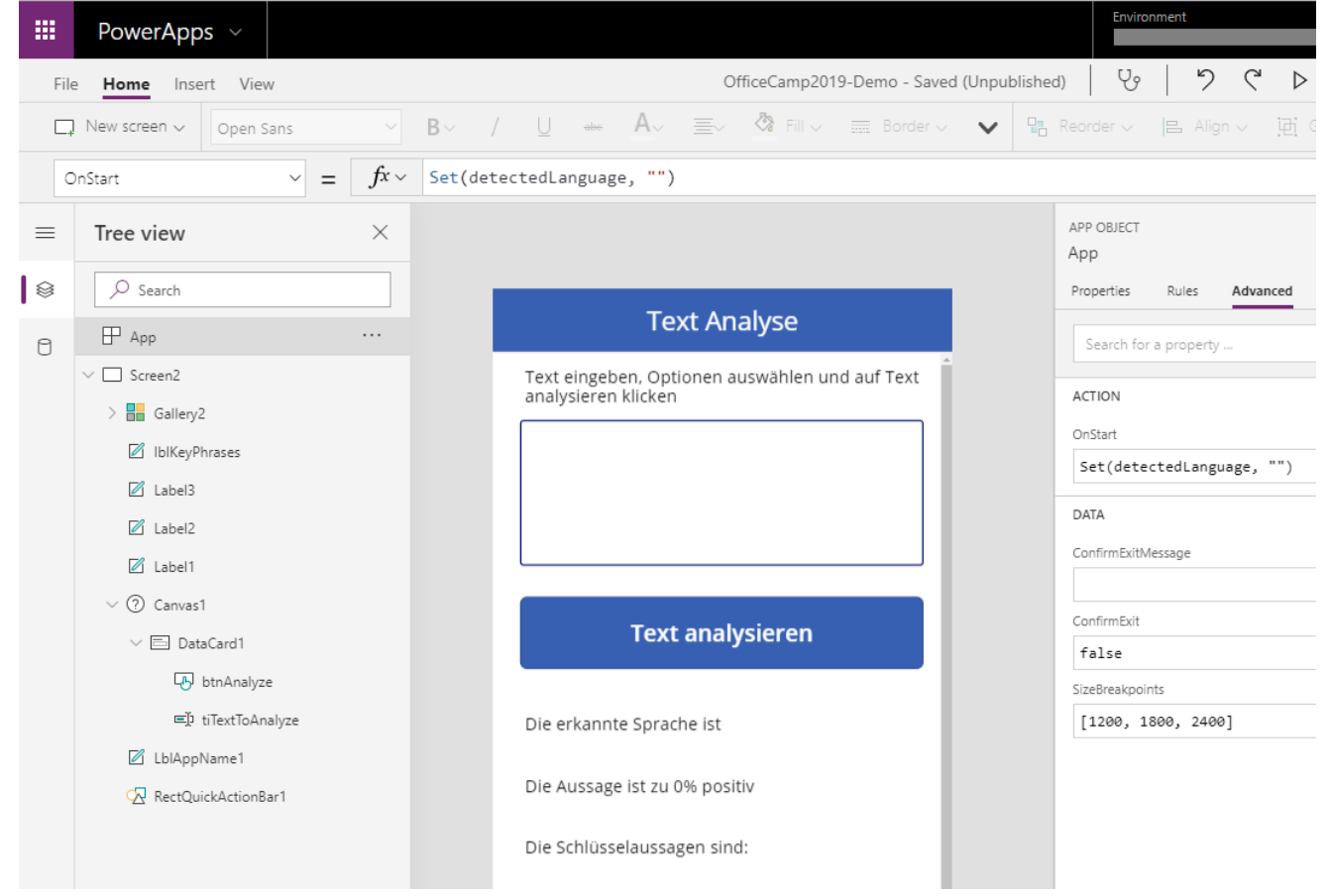

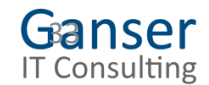

Schritt 7: Hinzufügen von Logik für den Aufruf der Services

- Variablen deklarieren und setzen
- Aktionen definieren

```
ClearCollect( languageCollect,
    TextAnalytics.DetectLanguage(
             numberOfLanguagesToDetect: 1,
             text: tiTextToAnalyze.Text
    ).detectedLanguages.iso6391Name
\mathcal{C}:
```

```
Set(detectedLanguage, First(languageCollect).iso6391Name);
```

```
ClearCollect( phrasesCollect,
    TextAnalytics.KeyPhrases(
            language: detectedLanguage,
            text: tiTextToAnalyze.Text
    ).keyPhrases
\mathcal{E}ClearCollect( sentimentCollect,
    TextAnalytics.DetectSentiment(
            language: detectedLanguage,
            text: tiTextToAnalyze.Text
    ).score
```
OfficeCamp 2019 – Reiner Ganser

## Ergebnis

### **Text Analyse**

Text eingeben, Optionen auswählen und auf Text analysieren klicken

Today is a wonderful day

### **Text analysieren**

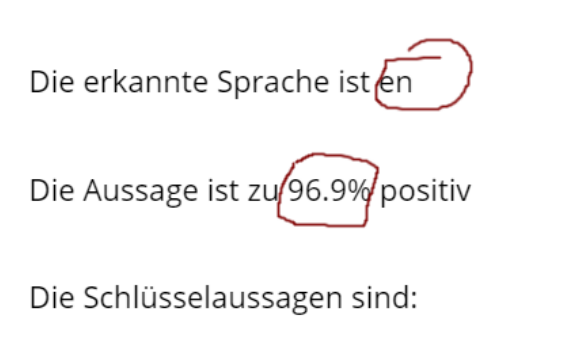

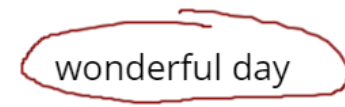

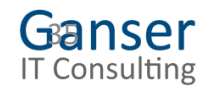

# Fazit

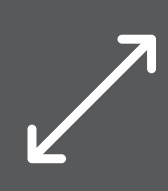

Existierende Services können sowohl in Flow, als auch PowerApps eingebunden werden

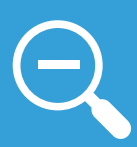

Auch ein direkter Zugriff auf eine REST API ist möglich

Der grösste Aufwand ist dort zumeist die Authentifizierung des Benutzers

Aktionen, wie z.B. *Send an Http Request to SharePoint* in Flow, ermöglichen die einfache Integration in SharePoint ohne auf Microsoft zu warten, bis eine fertige Action zur Verfügung steht

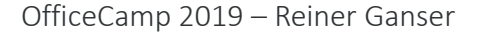

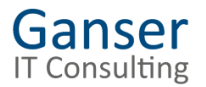

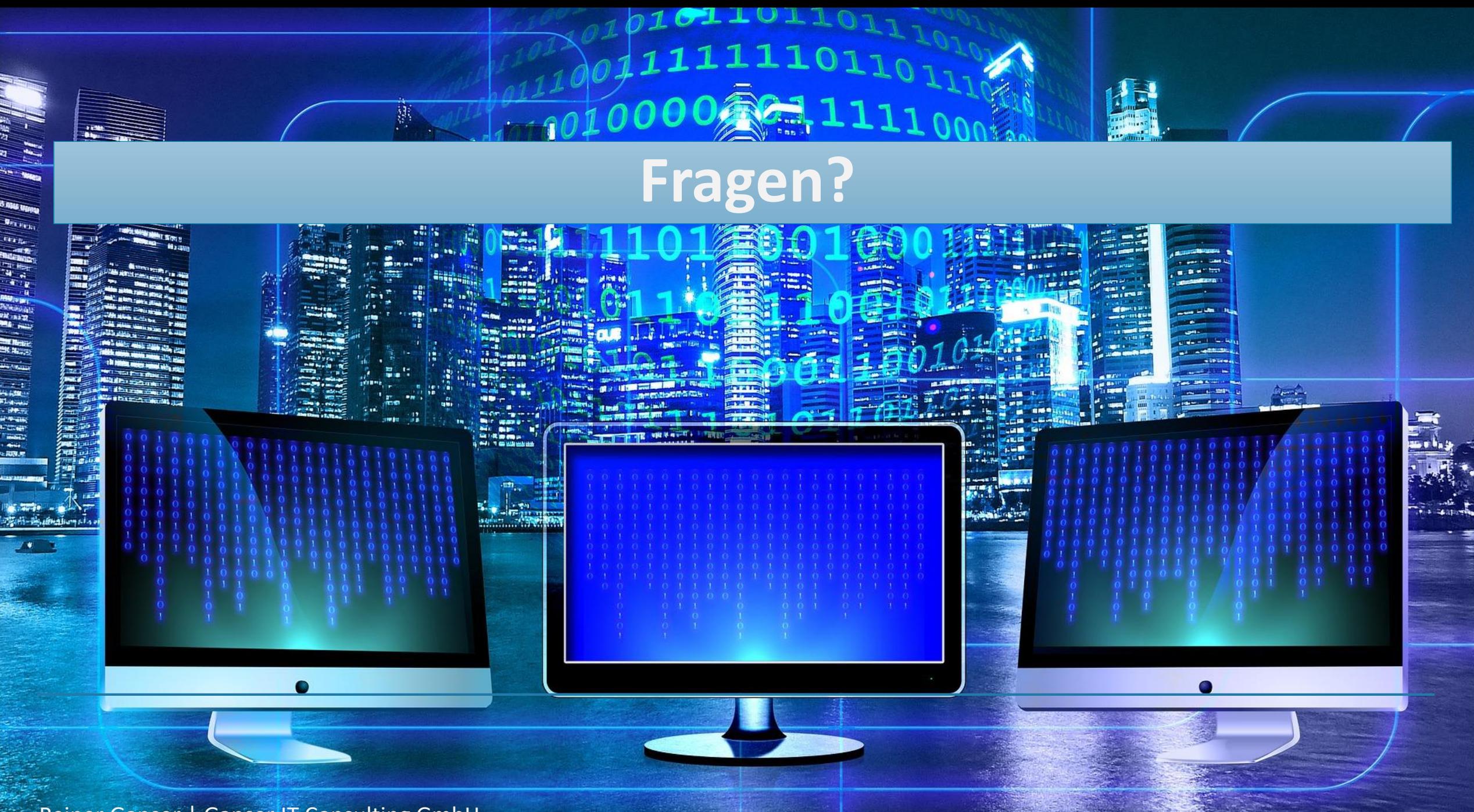

Reiner Ganser | Ganser IT Consulting GmbH

## Links

- Postman: https://www.getpostman.com/downloads
- Flow Studio: [https://FlowStudio.app](https://flowstudio.app/)
- Flow Conference:<https://www.youtube.com/watch?v=MvCcnlw6tjs&feature=youtu.be>
- Details zum Zugriff auf SharePoint API aus Flow
	- [https://www.1stquad.com/2018/12/19/microsoft-flow-fuer-den-zugriff-auf-sharepoint-erweitern-teil-](https://www.1stquad.com/2018/12/19/microsoft-flow-fuer-den-zugriff-auf-sharepoint-erweitern-teil-1-grundlagen-und-tools/)1-grundlagen-und-tools/
	- [https://www.1stquad.com/2019/01/04/microsoft-flow-fuer-den-zugriff-auf-sharepoint-erweitern-teil-](https://www.1stquad.com/2019/01/04/microsoft-flow-fuer-den-zugriff-auf-sharepoint-erweitern-teil-2-umsetzung-in-flow/)2-umsetzung-in-flow/
- Cognitive Services: <https://docs.microsoft.com/de-de/azure/cognitive-services/>
- [Demo App für Text Analytics: https://docs.microsoft.com/en-us/powerapps/maker/canvas-apps/cognitive](https://docs.microsoft.com/en-us/powerapps/maker/canvas-apps/cognitive-services-api)services-api

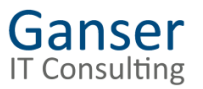